# サブプロジェクト(コンポーネント)の作成

サブプロジェクト(コンポーネント)はプロジェクトの下に、階層的に作成できる子プロジェクトのことです。

## <前提>

GakuninRDM にログインし、プロジェクトのトップページが表示されていることが前提になります。

#### <コンポーネントを追加>

トップページにある「コンポーネント」の枠から「コンポーネントを追加」を押下します。

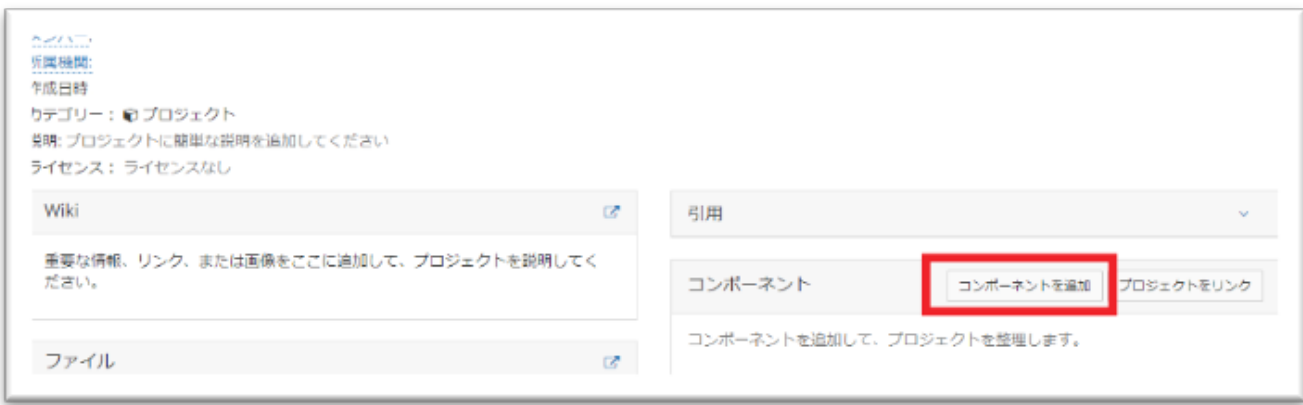

### <新しいコンポーネントを作成する>

コンポーネント作成のポップアップが表示されるので、任意のタイトルを入力し、右下の「作成」を押下します。 ※必要に応じて「詳細」からコンポーネントについての説明文や、カテゴリなどを設定を行います。

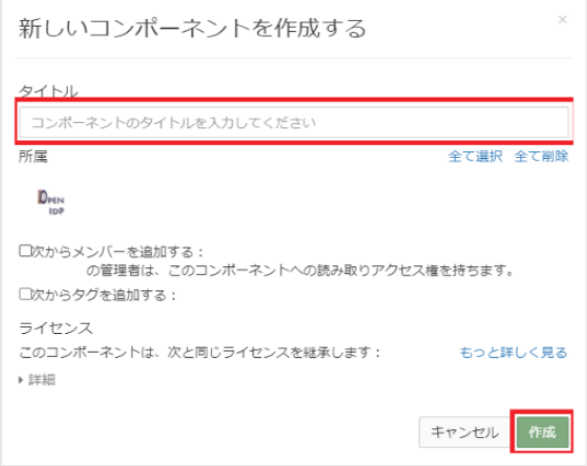

<詳細画面>

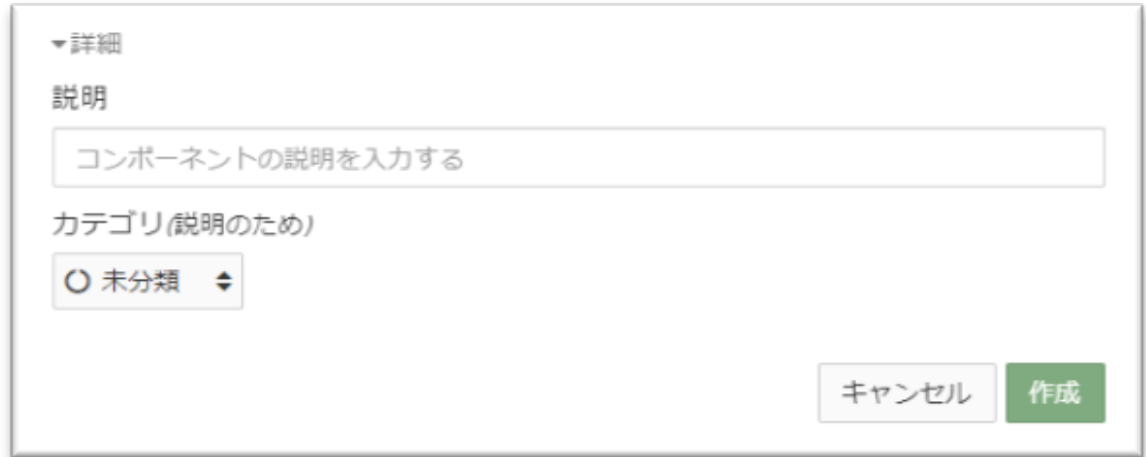

## <コンポーネント作成完了>

ポップアップが切り替わるので「新しいコンポーネントへ移動する」を押下します。

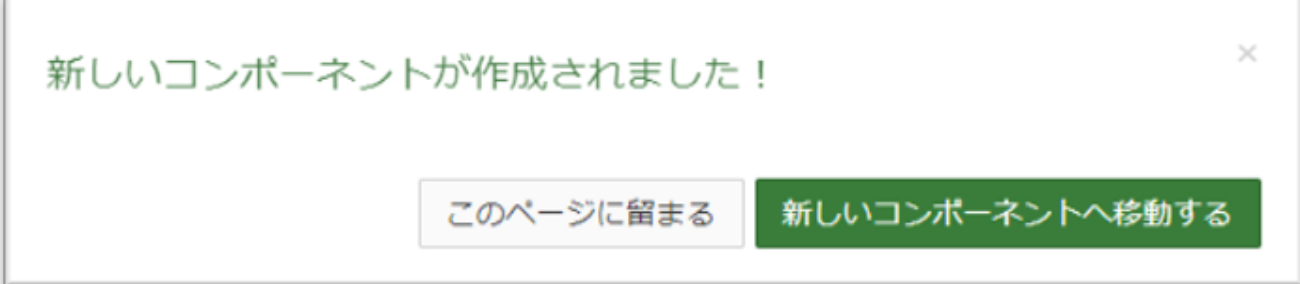

### <作成したコンポーネントへ遷移>

作成したコンポーネントのトップ画面に遷移することを確認します。 ※画像は「test」という名前で作成した例

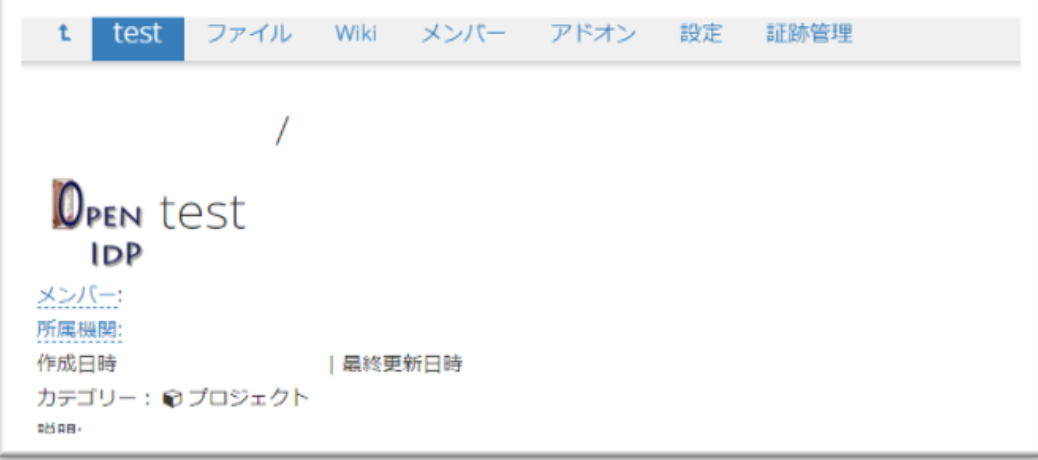

#### <階層化の一例>

作成したコンポーネントで更にコンポーネントを作成して、階層化することも可能です。 ※画像は「test」配下に「test2」というコンポーネントを作成した例

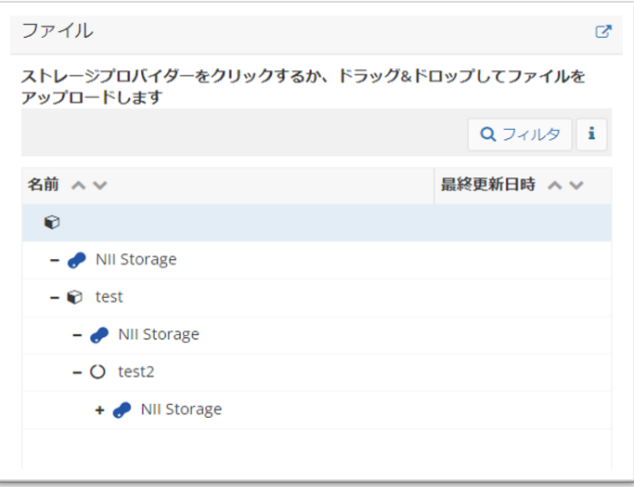